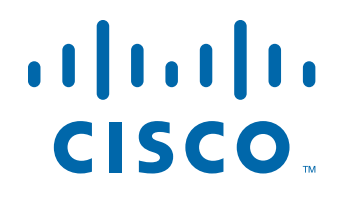

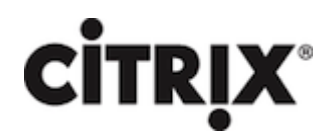

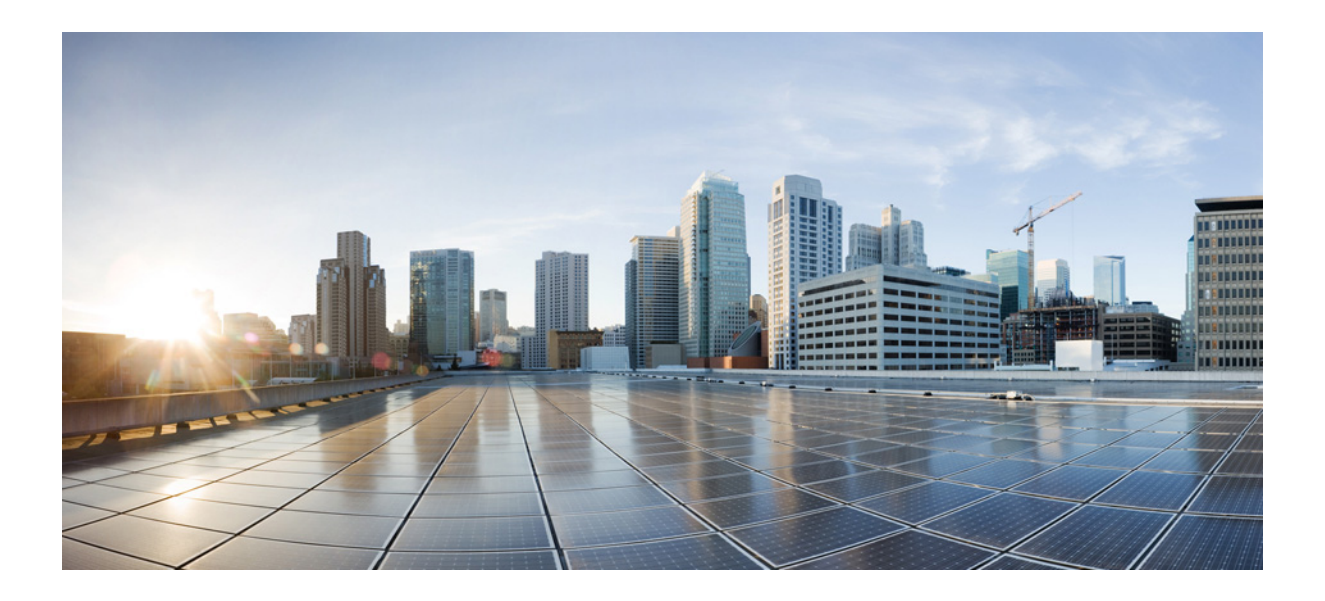

### **Citrix NetScaler 1000V NITRO Getting Started Guide**

Citrix NetScaler 10.1 October 3, 2013

#### **Cisco Systems, Inc.**

[www.cisco.com](http://www.cisco.com)

Cisco has more than 200 offices worldwide. [Addresses, phone numbers, and fax numbers](http://www.cisco.com/go/offices)  are listed on the Cisco website at www.cisco.com/go/offices.

THE SPECIFICATIONS AND INFORMATION REGARDING THE PRODUCTS IN THIS MANUAL ARE SUBJECT TO CHANGE WITHOUT NOTICE. ALL STATEMENTS, INFORMATION, AND RECOMMENDATIONS IN THIS MANUAL ARE BELIEVED TO BE ACCURATE BUT ARE PRESENTED WITHOUT WARRANTY OF ANY KIND, EXPRESS OR IMPLIED. USERS MUST TAKE FULL RESPONSIBILITY FOR THEIR APPLICATION OF ANY PRODUCTS.

THE SOFTWARE LICENSE AND LIMITED WARRANTY FOR THE ACCOMPANYING PRODUCT ARE SET FORTH IN THE INFORMATION PACKET THAT SHIPPED WITH THE PRODUCT AND ARE INCORPORATED HEREIN BY THIS REFERENCE. IF YOU ARE UNABLE TO LOCATE THE SOFTWARE LICENSE OR LIMITED WARRANTY, CONTACT YOUR CISCO REPRESENTATIVE FOR A COPY.

The following information is for FCC compliance of Class A devices: This equipment has been tested and found to comply with the limits for a Class A digital device, pursuant to part 15 of the FCC rules. These limits are designed to provide reasonable protection against harmful interference when the equipment is operated in a commercial environment. This equipment generates, uses, and can radiate radio-frequency energy and, if not installed and used in accordance with the instruction manual, may cause harmful interference to radio communications. Operation of this equipment in a residential area is likely to cause harmful interference, in which case users will be required to correct the interference at their own expense.

The following information is for FCC compliance of Class B devices: This equipment has been tested and found to comply with the limits for a Class B digital device, pursuant to part 15 of the FCC rules. These limits are designed to provide reasonable protection against harmful interference in a residential installation. This equipment generates, uses and can radiate radio frequency energy and, if not installed and used in accordance with the instructions, may cause harmful interference to radio communications. However, there is no guarantee that interference will not occur in a particular installation. If the equipment causes interference to radio or television reception, which can be determined by turning the equipment off and on, users are encouraged to try to correct the interference by using one or more of the following measures:

- Reorient or relocate the receiving antenna.
- Increase the separation between the equipment and receiver.
- Connect the equipment into an outlet on a circuit different from that to which the receiver is connected.
- Consult the dealer or an experienced radio/TV technician for help.

Modifications to this product not authorized by Cisco could void the FCC approval and negate your authority to operate the product.

The Cisco implementation of TCP header compression is an adaptation of a program developed by the University of California, Berkeley (UCB) as part of UCB's public domain version of the UNIX operating system. All rights reserved. Copyright © 1981, Regents of the University of California.

NOTWITHSTANDING ANY OTHER WARRANTY HEREIN, ALL DOCUMENT FILES AND SOFTWARE OF THESE SUPPLIERS ARE PROVIDED "AS IS" WITH ALL FAULTS. CISCO AND THE ABOVE-NAMED SUPPLIERS DISCLAIM ALL WARRANTIES, EXPRESSED OR IMPLIED, INCLUDING, WITHOUT LIMITATION, THOSE OF MERCHANTABILITY, FITNESS FOR A PARTICULAR PURPOSE AND NONINFRINGEMENT OR ARISING FROM A COURSE OF DEALING, USAGE, OR TRADE PRACTICE.

IN NO EVENT SHALL CISCO OR ITS SUPPLIERS BE LIABLE FOR ANY INDIRECT, SPECIAL, CONSEQUENTIAL, OR INCIDENTAL DAMAGES, INCLUDING, WITHOUT LIMITATION, LOST PROFITS OR LOSS OR DAMAGE TO DATA ARISING OUT OF THE USE OR INABILITY TO USE THIS MANUAL, EVEN IF CISCO OR ITS SUPPLIERS HAVE BEEN ADVISED OF THE POSSIBILITY OF SUCH DAMAGES.

Cisco and the Cisco logo are trademarks or registered trademarks of Cisco and/or its affiliates in the U.S. and other countries. To view a list of Cisco trademarks, go to this URL[: www.cisco.com/go/trademarks.](http://www.cisco.com/go/trademarks) Third-party trademarks mentioned are the property of their respective owners. The use of the word partner does not imply a partnership relationship between Cisco and any other company. (1110R)

Any Internet Protocol (IP) addresses and phone numbers used in this document are not intended to be actual addresses and phone numbers. Any examples, command display output, network topology diagrams, and other figures included in the document are shown for illustrative purposes only. Any use of actual IP addresses or phone numbers in illustrative content is unintentional and coincidental.

CITRIX" Citrix and other Citrix product names referenced herein are trademarks of Citrix Systems, Inc. and/or one of its subsidiaries, and may be registered in the United States Patent and Trademark Office and in other countries. All other product names, company names, marks, logos, and symbols are trademarks of their respective owners.

© 2013 Cisco Systems, Inc. All rights reserved.

## **Contents**

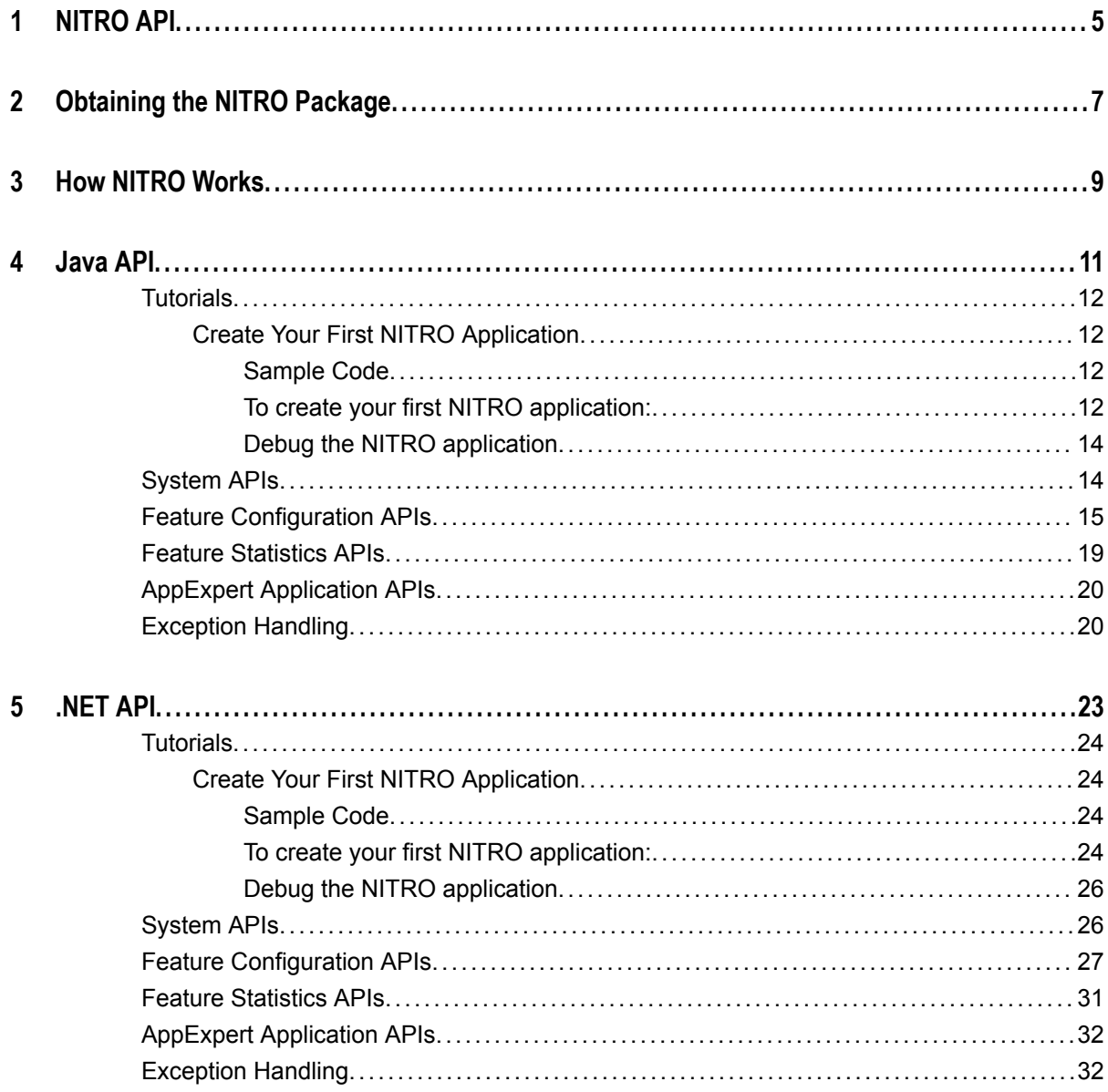

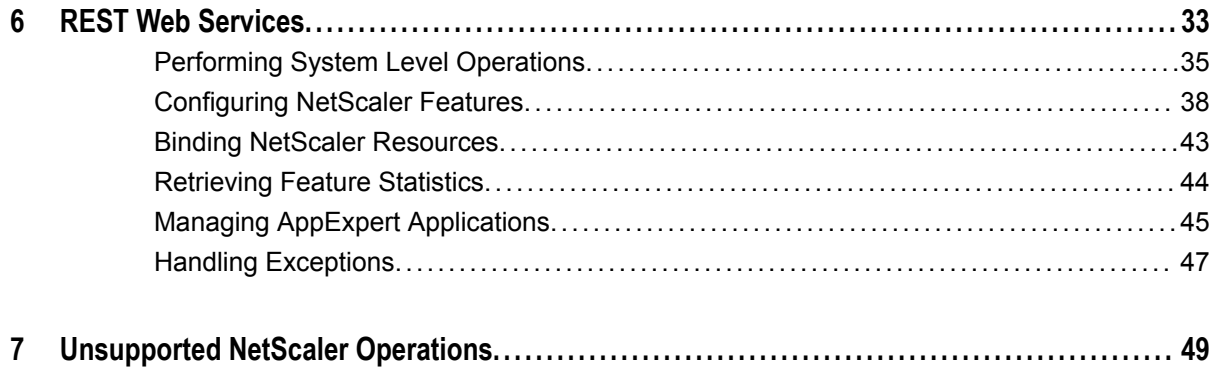

# <span id="page-4-0"></span>**Chapter 1** NITRO API

The NetScaler NITRO protocol allows you to configure and monitor the NetScaler appliance programmatically.

NITRO exposes its functionality through Representational State Transfer (REST) interfaces. Therefore, NITRO applications can be developed in any programming language. Additionally, for applications that must be developed in Java or .NET, NITRO APIs are exposed through Java and .NET libraries that are packaged as separate Software Development Kits (SDKs).

**Note:** You must have a basic understanding of the NetScaler appliance before using the NITRO protocol.

To use the NITRO protocol, the client application needs only the following:

- \* Access to a NetScaler appliance, version 9.2 or later.
- To use REST interfaces, you must have a system to generate HTTP or HTTPS requests (payload in JSON format) to the NetScaler appliance. You can use any programming language or tool.
- For Java clients, you must have a system where Java Development Kit (JDK) 1.5 or later is available. The JDK can be downloaded from [http://www.oracle.com/](http://www.oracle.com/technetwork/java/javase/downloads/index.html) [technetwork/java/javase/downloads/index.html.](http://www.oracle.com/technetwork/java/javase/downloads/index.html)
- For .NET clients, you must have a system with .NET framework 3.5 or later installed. The .NET framework can be downloaded from [http://www.microsoft.com/](http://www.microsoft.com/Downloads/en/default.aspx) [downloads/en/default.aspx.](http://www.microsoft.com/Downloads/en/default.aspx)

**Note:** You can also use XML APIs to configure the NetScaler appliance programmatically.

### <span id="page-6-0"></span>**Chapter 2**

## Obtaining the NITRO Package

The NITRO package is available as a tar file on the **Downloads** page of the NetScaler appliance's configuration utility. You must download and un-tar the file to a folder on your local system. This folder is referred to as <NITRO\_SDK\_HOME> in this documentation.

The folder contains the NITRO libraries (JARs for Java and DLLs for .NET) in the lib subfolder. The libraries must be added to the client application classpath to access NITRO functionality. The <NITRO\_SDK\_HOME> folder also provides samples and documentation that can help you understand the NITRO SDK.

**Note:** The REST package contains only documentation for using the REST interfaces.

# <span id="page-8-0"></span>**Chapter 3** How NITRO Works

The NITRO infrastructure consists of a client application and the NITRO Web service running on a NetScaler appliance. The communication between the client application and the NITRO web service is based on REST architecture using HTTP or HTTPS.

**Figure 3-1. NITRO execution flow**

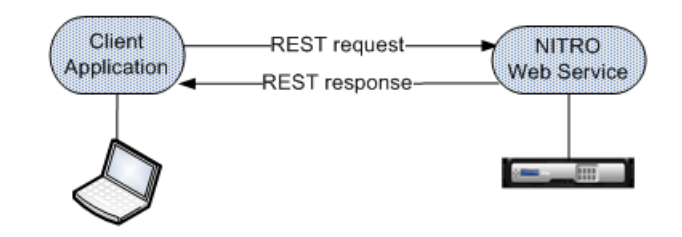

As shown in the above figure, a NITRO request is executed as follows:

- 1. The client application sends REST request message to the NITRO web service. When using Java or .NET SDKs, an API call is translated into the appropriate REST request message.
- 2. The web service processes the REST request message.
- 3. The NITRO web service returns the corresponding REST response message to the client application. When using Java or .NET SDKs, the REST response message is translated into the appropriate response for the API call.

To minimize traffic on the NetScaler network, you retrieve the whole state of a resource from the server, make modifications to the state of the resource locally, and then upload it back to the server in one network transaction. For example, to update a load balancing virtual server, you must retrieve the object, update the properties, and then upload the changed object in a single transaction.

#### Chapter 3 How NITRO Works

**Note:** Local operations on a resource (changing its properties) do not affect its state on the server until the state of the object is explicitly uploaded.

NITRO APIs are synchronous in nature. This means that the client application waits for a response from the NITRO web service before executing another NITRO API.

### <span id="page-10-0"></span>**Chapter 4**

## Java API

### **Topics:**

- *[Tutorials](#page-11-0)*
- *[System APIs](#page-13-0)*
- *[Feature Configuration APIs](#page-14-0)*
- *[Feature Statistics APIs](#page-18-0)*
- *[AppExpert Application APIs](#page-19-0)*
- *[Exception Handling](#page-19-0)*

NetScaler NITRO APIs are categorized depending on the scope and purpose of the APIs into system APIs, feature configuration APIs, and feature statistics APIs. Additionally, you can import and export AppExpert applications. You can also troubleshoot NITRO operations.

**Note:** All NITRO operations are logged in the /var/nitro/ nitro.log file on the appliance.

### <span id="page-11-0"></span>**Tutorials**

These tutorials demonstrate the end-to-end usage of NITRO to achieve the following:

• Create Your First NITRO Application

### **Create Your First NITRO Application**

After completing this tutorial, you will understand and be able to perform the following tasks:

- Integrate NITRO with the IDE
- $\bullet$  Log in to the appliance
- Create a load balancing virtual server (lbvserver)
- $\triangleleft$  Retrieve details of an Ibvserver
- $\bullet$  Delete an Ibvserver
- $\bullet$  Save the configurations on the appliance
- Log out of the appliance
- Debug the NITRO application

Before you begin, make sure that you have the latest NITRO SDK and that the client application satisfies the prerequisites for using the NITRO SDK.

### **Sample Code**

For the executable code, see the <NITRO\_SDK\_HOME>/sample/ MyFirstNitroApplication.java sample file.

#### **To create your first NITRO application:**

- 1. Copy the libraries from <NITRO\_SDK\_HOME>/lib folder to the project classpath.
- 2. Create a new class and name it **MyFirstNitroApplication**.
- 3. Create an instance of

```
com.citrix.netscaler.nitro.service.nitro_service class. This
instance is used to perform all operations on the appliance:
```

```
nitro_service ns_session = new 
nitro service("10.102.29.170", "HTTP");
```
This code establishes a connection with an appliance that has IP address 10.102.29.170 and uses the HTTP protocol. Replace 10.102.29.170 with the IP address of the NetScaler appliance that you have access to.

4. Use the nitro service instance to log in to the appliance using your credentials:

```
ns session.login("admin", "verysecret");
```
This code logs into the appliance, with user name as admin and password as verysecret. Replace the credentials with your login credentials.

5. Enable the load balancing feature:

```
String[] features to be enabled = {''lb";ns session.enable features (features to be enabled);
```
This code first sets the features to be enabled in an array and then enables the LB feature.

6. Create an instance of the

com.citrix.netscaler.nitro.resource.config.lb.lbvserver class. You will use this instance to perform operations on the lbvserver.

lbvserver new lbvserver obj = new lbvserver();

7. Use the lbvserver instance to create a new lbvserver:

```
new lbvserver obj.set name("MyFirstLbVServer");
new_lbvserver_obj.set_ipv46("10.102.29.88");
new_lbvserver_obj.set_servicetype("HTTP");
new_lbvserver_obj.set_port(88);
new_lbvserver_obj.set_lbmethod("ROUNDROBIN");
lbvserver.add(ns session, new lbvserver obj);
```
This code first sets the attributes (name, IP address, service type, port, and load balancing method) of the lbvserver locally and then adds it to the appliance by using the corresponding add() method.

8. Retrieve the details of the lbvserver you have created:

```
new lbvserver obj =
lbvserver.get(ns session,new lbvserver obj.get name());
System.out.println("Name : " +new_lbvserver_obj.get_name() 
+"\n" +"Protocol : " +new lbvserver obj.get_servicetype());
```
This code first retrieves the details of the lbvserver as an object from the NetScaler, extracts the required attributes (name and service type) from the object, and displays the results.

9. Delete the lbvserver you created in the above steps:

lbvserver.delete(ns session, new lbvserver obj.get name());

10. Save the configurations:

```
ns session.save config();
```
<span id="page-13-0"></span>11. Log out of the appliance:

```
ns session.logout();
```
### **Debug the NITRO application**

All NITRO exceptions are captured by the

com.citrix.netscaler.nitro.exception.nitro exception class. For a more detailed description, see [Exception Handling.](#page-19-0)

### **System APIs**

The first step towards using NITRO is to establish a session with the NetScaler appliance and then authenticate the session by using the NetScaler administrator's credentials.

You must create an object of the

com.citrix.netscaler.nitro.service.nitro service class by specifying the NetScaler IP (NSIP) address and the protocol to connect to the appliance (HTTP or HTTPS). You then use this object and log on to the appliance by specifying the user name and the password of the NetScaler administrator.

**Note:** You must have a user account on that appliance. The configuration operations that you perform are limited by the administrative roles assigned to your account.

The following sample code establishes a session with a NetScaler appliance with IP address 10.102.29.60 by using the HTTPS protocol:

```
//Specify the NetScaler appliance IP address and protocol
nitro_service ns_session = new 
nitro\overline{\phantom{a}}service("10.102.29.60", "https");
```

```
//Specify the login credentials
ns session.login("admin", "verysecret");
```
**Note:** When using HTTPS, you must make sure that the root CA is added to the truststore. By default, NITRO validates the SSL certificate and verifies the hostname. To disable this validation, use the following:

```
ns session.set certvalidation(false);
ns session.set hostnameverification(false);
```
**Note:** By default, the connection to the appliance expires after 30 minutes of inactivity. You can modify the timeout period by specifying a new timeout period (in seconds) in the login method. For example, to modify the timeout period to 60 minutes:

ns session.login("admin", "verysecret",3600);

<span id="page-14-0"></span>You must use the nitro service object in all further NITRO operations on the appliance. For example to save the configurations on the appliance, you must use the nitro service object as follows:

ns session.save config();

The nitro service class also provides APIs to perform other system-level operations such as enabling and disabling NetScaler features and modes, saving and clearing NetScaler configurations, setting the session timeout, setting the severity of the exceptions to be handled, setting the behavior of bulk operations, and disconnecting from the appliance.

### **Feature Configuration APIs**

NetScaler resources are organized into a set of packages or namespaces. Each package or namespace corresponds to a NetScaler feature. For example, all load-balancing related resources, such as load balancing virtual server, load balancing group, and load balancing monitor are available in

com.citrix.netscaler.nitro.resource.config.lb. Similarly, all application firewall related resources, such as application firewall policy and application firewall archive are available in

com.citrix.netscaler.nitro.resource.config.appfw.

Each NetScaler resource is represented by a class in NITRO. For example, the class that represents a load balancing virtual server is called lbvserver (in com.citrix.netscaler.nitro.resource.config.lb). The state of a resource is represented by properties of a class. You can set the value for these properties by using the set <propertyname>() methods provided by the resource class. For example to set the IP address of a load balancing virtual server, the lbvserver class provides the set  $ipv46$  () method. Similarly, you can get the value of these properties by using the get  $\langle$ propertyname>() methods of the resource class.

**Note:** The setter and getter properties are always executed locally on the client. They do not involve any network interaction with the NITRO web service. All properties have basic simple types: integer, long, boolean, and string.

A resource class provides APIs to perform other feature-level operations such as creating a resource, retrieving resources and resource properties, updating a resource, binding resources, and performing bulk operations on resources.

#### **Creating a Resource**

To create a new resource, instantiate the resource class, configure the resource by setting its properties locally, and then upload the new resource instance to the NetScaler appliance.

The following sample code creates a load balancing virtual server:

```
//Create an instance of the lbvserver class
lbvserver new lbvserver obj = new lbvserver();
//Set the properties of the resource locally
new lbvserver obj.set name("MyFirstLbVServer");
new<sup>lbvserverobj.set_ipv46("10.102.29.88");</sup>
new_lbvserver_obj.set_port(88);
new_lbvserver_obj.set_servicetype("HTTP");
new lbvserver obj.set lbmethod("ROUNDROBIN");
//Upload the resource to NetScaler
lbvserver.add(ns session,new lbvserver obj);
```
#### **Retrieving Properties of a Resource**

To retrieve the properties of a resource, you retrieve the resource object from the NetScaler appliance. Once the object is retrieved, you can extract the required properties of the resource locally, without further network traffic.

The following sample code retrieves the details of a load balancing virtual server:

```
//Retrieve the resource object from the NetScaler
new lbvserver obj =
lbvserver.get(ns_session,"MyFirstLbVServer");
//Extract the properties of the resource from the object 
locally
System.out.println(new_lbvserver_obj.get_name());
System.out.println(new_lbvserver_obj.get_servicetype());
```
You can also retrieve resources by specifying a filter on the value of their properties by using the com.citrix.netscaler.nitro.util.filtervalue class.

For example, you can retrieve all the load balancing virtual servers that have their port set to 80 and servicetype to HTTP:

```
filtervalue[] filter = new filtervalue[2];
filter[0] = new filtervalue("port","80");
filter[1] = new filtervalue("servicetype", "HTTP");lbvserver[] result = lbvserver.get filtered(ns session, filter);
```
You can also retrieve all NetScaler resources of a certain type, such as all services in the NetScaler appliance, by calling the static  $get()$  method on the service class, without providing a second parameter, as follows:

service[] resources = service.get(ns session);

#### **Updating a Resource**

To update the properties of a resource, instantiate the resource class, specify the name of the resource to be updated, configure the resource by updating its properties locally, and then upload the updated resource instance to the NetScaler appliance.

The following sample code updates the service type and load balancing method of a load balancing virtual server:

```
//Create an instance of the lbvserver class
lbvserver update \ln = \text{new } \text{lbyserver}();
//Specify the name of the lbvserver to be updated
update_lb.set_name("MyFirstLbVServer");
//Specify the updated service type and lb method
update_lb.set_servicetype("https");
update lb.set lbmethod("LEASTRESPONSETIME");
//Upload the resource to NetScaler
lbvserver.update(ns session,update lb);
```
**Note:** Some properties in some NetScaler resources are not allowed to be modified after creation. The port number or the service type (protocol) of a load balancing virtual server or a service, are examples of such properties. Even though the update method appears to succeed, these properties retain their original values on the appliance.

#### **Performing Bulk Operations**

You can create, retrieve, update, and delete multiple resources simultaneously and thus minimize network traffic. For example, you can add multiple load balancing virtual servers in the same operation. To perform a bulk operation, you instantiate an array of the resource class, configure the properties of all the instances locally, and then upload all the instances to the NetScaler with one command.

To account for the failure of some operations within the bulk operation, NITRO allows you to configure one of the following behaviors:

- **Exit.** When the first error is encountered, the execution stops. The commands that were executed before the error are committed.
- **Rollback.** When the first error is encountered, the execution stops. The commands that were executed before the error are rolled back. Rollback is only supported for add and bind commands.
- **Continue.** All the commands in the list are executed even if some commands fail.

**Note:** You must configure the required behavior while establishing a connection with the appliance.

```
nitro_service ns_session = new 
nitro\bar{\ }service("10.102.29.60","http");
ns_session.set_onerror(OnerrorEnum.CONTINUE);
ns_session.login("admin","verysecret");
```
The following sample code creates two load balancing virtual servers:

```
//Create an array of lbvserver instances
lbbvserver[] lbs = new lbvserver[2];
//Specify properties of the first lbvserver
\text{ls}[0] = \text{new} lbvserver();
lbs[0].set_name("lbvserv1");
lbs[0].set_servicetype("http");
lbs[0].set_ipv46("10.70.136.5");
lbs[0].set port(80);
//Specify properties of the second lbvserver
\text{ls}[1] = \text{new} lbvserver();
lbs[1].set_name("lbvserv2");
lbs[1].set_servicetype("https");
lbs[1].set_ipv46("10.70.136.5");
lbs[1].set port(443);
//Upload the properties of the two lbvservers to the NetScaler
lbvserver.add(ns session, lbs);
```
#### **Binding Resources**

NetScaler resources form relationships with each other through the process of binding. This is how services are associated with a load balancing virtual server (by binding them to it), or how various policies are bound to a load balancing virtual server. Each binding relationship is represented in NITRO by its own class.

To bind one NetScaler resource to another, you must instantiate the appropriate binding class (for example, to bind a service to a load balancing virtual server, you must instantiate the lbvserver service binding class) and add it to the NetScaler configuration (by using the static add() method on this class).

Binding classes have a property representing the name of each resource in the binding relationship. They can also have other properties related to that relationship (for example, the weight of the binding between a load balancing virtual server and a service).

The following sample code binds a service to a load balancing virtual server, by specifying a certain weight for the binding:

```
lbvserver service binding bindObj = new
lbvserver_service_binding();
bindObj.set_name("MyFirstLbVServer");
bindObj.set_servicename("svc_prod");
bindObj.set_weight(20);
lbvserver_service_binding.add(ns_session,bindObj);
```
#### **Globally Binding Resources**

Some NetScaler resources can be bound globally to affect the whole system. For example, a compression policy can be bound to an load balancing virtual server, in which case the policy affects only the traffic on that load balancing virtual server.

<span id="page-18-0"></span>However, if bound globally, it can affect any traffic on the appliance, regardless of which virtual servers handle the traffic.

Some NITRO classes can be used to bind resources globally. These classes have names that follow the following pattern:

<featurename>qlobal <resourcetype> binding.

For example, the class aaaglobal preauthenticationpolicy binding is used to bind preauthentication policies globally.

The following sample code creates a preauthentication action and a preauthentication policy that uses that action, and then binds the policy globally at priority 200:

```
aaapreauthenticationaction preauth act1;
aaapreauthenticationpolicy preauth pol1;
aaaglobal aaapreauthenticationpolicy_binding glob_binding;
preauth_act1 = new aaapreauthenticationaction();
preauth<sup>-</sup>act1.set name("preauth act1");
preauth_act1.set_preauthenticationaction("ALLOW");
aaapreauthenticationaction.add(ns session, preauth act1);
preauth pol1 = new aaapreauthenticationpolicy();
preauth_pol1.set_name("preauth_pol1");
preauth_pol1.set_rule("CLIENT.APPLICATION.PROCESS(antivirus.exe
) EXISTS");
preauth pol1.set reqaction("preauth act1");
aaapreauthenticationpolicy.add(ns session, preauth pol1);
glob_binding = new 
aaaaglobal aaapreauthenticationpolicy binding();
glob binding.set policy("preauth pol1");
glob_binding.set_priority(200);
```
#### aaaglobal aaapreauthenticationpolicy binding.add(ns session,glo b\_binding);

### **Feature Statistics APIs**

The NetScaler appliance collects statistics about the usage of its features and the corresponding resources. You can retrieve these statistics by using NITRO API. The statistics APIs are available in different packages from the configuration APIs.

The APIs to retrieve statistics of NetScaler features are available in packages that have the following pattern:

com.citrix.netscaler.nitro.resource.stat.<feature>.

For example, APIs to retrieve statistics of the load balancing virtual server are available in the com.citrix.netscaler.nitro.resource.stat.lb package.

The following sample code retrieves the statistics of a load balancing virtual server and displays some of the statistics returned:

```
lbvserver stats stats =
lbvserver<sup>stats.get(ns session, "MyFirstLbVServer");</sup>
```

```
System.out.println(stats.get curclntconnections());
System.out.println(stats.get deferredreqrate());
```
**Note:** Not all NetScaler features and resources have statistic objects associated with them.

### **AppExpert Application APIs**

To export an AppExpert application, you must instantiate the com.citrix.netscaler.nitro.resource.config.app.application class, configure the properties of the AppExpert locally, and then export the AppExpert application.

The following sample code exports an AppExpert application named "MyApp1":

```
application myapp = new application();
myapp.set_appname("MyApp1");
myapp.set_apptemplatefilename("myapp_template");
application.export(ns session, myapp);
```
You can also import an AppExpert application. You must instantiate the com.citrix.netscaler.nitro.resource.config.app.application class, configure the properties of the AppExpert locally, and then import the AppExpert application.

The following sample code imports an AppExpert application named "MyApp1":

```
application myapp = new application();
myapp.set_appname("MyApp1");
myapp.set_apptemplatefilename("myapp_template");
application. Import (ns session, myapp);
```
### **Exception Handling**

The status of a NITRO request is captured in the

com.citrix.netscaler.nitro.exception.nitro exception class. This class provides the following details of the exception:

- **\*** Session ID. The session in which the exception occurred.
- **Severity.** The severity of the exception: error or warning. By default, only errors are captured. To capture warnings, you must set the warning flag to true, while connecting to the appliance.
- w **Error code.** The status of the NITRO request. An error code of 0 indicates that the NITRO request is successful. A non-zero error code indicates an error in processing the NITRO request.
- **Error message.** Provides a brief description of the exception.

For a list of error codes, see the errorlisting.html file available in the <NITRO\_SDK\_HOME>/doc/api\_reference folder.

## <span id="page-22-0"></span>**Chapter 5**

## .NET API

### **Topics:**

- *[Tutorials](#page-23-0)*
- *[System APIs](#page-25-0)*
- *[Feature Configuration APIs](#page-26-0)*
- *[Feature Statistics APIs](#page-30-0)*
- *[AppExpert Application APIs](#page-31-0)*
- *[Exception Handling](#page-31-0)*

NetScaler NITRO APIs are categorized depending on the scope and purpose of the APIs into system APIs, feature configuration APIs, and feature statistics APIs. Additionally, you can import and export AppExpert applications. You can also troubleshoot NITRO operations.

**Note:** All NITRO operations are logged in the /var/nitro/ nitro.log file on the appliance.

### <span id="page-23-0"></span>**Tutorials**

These tutorials demonstrate the end-to-end usage of NITRO to achieve the following:

• Create Your First NITRO Application

### **Create Your First NITRO Application**

After completing this tutorial, you will understand and be able to perform the following tasks:

- Integrate NITRO with the IDE
- $\bullet$  Log in to the appliance
- Create a load balancing virtual server (lbvserver)
- $\triangleleft$  Retrieve details of an Ibvserver
- $\bullet$  Delete an Ibvserver
- $\bullet$  Save the configurations on the appliance
- $\bullet$  Log out of the appliance
- Debug the NITRO application

Before you begin, make sure that you have the latest NITRO SDK and that the client application satisfies the prerequisites for using the NITRO SDK.

### **Sample Code**

For the executable code, see the <NITRO\_SDK\_HOME>/sample/ MyFirstNitroApplication.cs sample file.

#### **To create your first NITRO application:**

- 1. Copy the libraries from <NITRO\_SDK\_HOME>/lib folder to the project classpath.
- 2. Create a new class and name it **MyFirstNitroApplication**.
- 3. Create an instance of

```
com.citrix.netscaler.nitro.service.nitro_service class. This
instance is used to perform all operations on the appliance:
```

```
nitro_service ns_session = new 
nitro service("10.102.29.170", "http");
```
This code establishes a connection with an appliance that has IP address 10.102.29.170 and uses the HTTP protocol. Replace 10.102.29.170 with the IP address of the NetScaler appliance that you have access to.

4. Use the nitro service instance to log in to the appliance using your credentials:

```
ns session.login("admin", "verysecret");
```
This code logs into the appliance, with user name as admin and password as verysecret. Replace the credentials with your login credentials.

5. Enable the load balancing feature:

```
String[] features to be enabled = {''lb";ns session.enable features (features to be enabled);
```
This code enables load balancing on the appliance.

6. Create an instance of the

com.citrix.netscaler.nitro.resource.config.lb.lbvserver class. You will use this instance to perform operations on the lbvserver.

lbvserver new lbvserver obj = new lbvserver();

7. Use the lbvserver instance to create a new lbvserver:

```
new lbvserver obj.name = "MyFirstLbVServer";
new<sup>-</sup>lbvserver<sup>-</sup>obj.ipv46 = "10.102.29.88";
new lbvserver obj.servicetype = "HTTP";
new lbvserver obj.port = 80;
new lbvserver\overline{ob}; lbmethod = "ROUNDROBIN";
lbvserver.add(ns_session,new_lbvserver_obj);
```
This code first sets the attributes (name, IP address, service type, port, and load balancing method) of the lbvserver locally and then adds it to the appliance by using the corresponding add() method.

8. Retrieve the details of the lbvserver you have created:

```
lbvserver new lbvserver obj1 =
lbvserver.get(ns_session,new_lbvserver_obj.name);
System.Console.Out.WriteLine("Name : "
+new_lbvserver_obj1.name +"\n" +"Protocol : " 
+new_lbvserver_obj1.servicetype);
```
This code first retrieves the details of the lbvserver as an object from the NetScaler, extracts the required attributes (name and service type) from the object, and displays the results.

9. Delete the lbvserver you created in the above steps:

```
lbvserver.delete(ns_session, new_lbvserver_obj.name);
```
10. Save the configurations:

```
ns session.save config();
```
<span id="page-25-0"></span>11. Log out of the appliance:

```
ns session.logout();
```
### **Debug the NITRO application**

All NITRO exceptions are captured by the

com.citrix.netscaler.nitro.exception.nitro exception class. For a more detailed description, see [Exception Handling.](#page-31-0)

### **System APIs**

The first step towards using NITRO is to establish a session with the NetScaler appliance and then authenticate the session by using the NetScaler administrator's credentials.

You must create an object of the

com.citrix.netscaler.nitro.service.nitro service class by specifying the NetScaler IP (NSIP) address and the protocol to connect to the appliance (HTTP or HTTPS). You then use this object and log on to the appliance by specifying the user name and the password of the NetScaler administrator.

**Note:** You must have a user account on that appliance. The configuration operations that you perform are limited by the administrative roles assigned to your account.

The following sample code establishes a session with a NetScaler appliance with IP address 10.102.29.60 by using the HTTPS protocol:

```
//Specify the NetScaler appliance IP address and protocol
nitro_service ns_session = new 
nitro\overline{\phantom{a}}service("10.102.29.60", "https");
```

```
//Specify the login credentials
ns session.login("admin", "verysecret");
```
**Note:** When using HTTPS, you must make sure that the root CA is added to the truststore. By default, NITRO validates the SSL certificate and verifies the hostname. To disable this validation, use the following:

```
ns session.set certvalidation(false);
ns session.set hostnameverification(false);
```
**Note:** By default, the connection to the appliance expires after 30 minutes of inactivity. You can modify the timeout period by specifying a new timeout period (in seconds) in the login method. For example, to modify the timeout period to 60 minutes:

ns session.login("admin", "verysecret",3600);

<span id="page-26-0"></span>You must use the nitro service object in all further NITRO operations on the appliance. For example to save the configurations on the appliance, you must use the nitro service object as follows:

ns session.save config();

The nitro service class also provides APIs to perform other system-level operations such as enabling and disabling NetScaler features and modes, saving and clearing NetScaler configurations, setting the session timeout, setting the severity of the exceptions to be handled, setting the behavior of bulk operations, and disconnecting from the appliance.

### **Feature Configuration APIs**

NetScaler resources are organized into a set of packages or namespaces. Each package or namespace corresponds to a NetScaler feature. For example, all load-balancing related resources, such as load balancing virtual server, load balancing group, and load balancing monitor are available in

com.citrix.netscaler.nitro.resource.config.lb. Similarly, all application firewall related resources, such as application firewall policy and application firewall archive are available in

com.citrix.netscaler.nitro.resource.config.appfw.

Each NetScaler resource is represented by a class in NITRO. For example, the class that represents a load balancing virtual server is called lbvserver (in com.citrix.netscaler.nitro.resource.config.lb). The state of a resource is represented by properties of a class. You can get and set the properties of the class.

**Note:** The setter and getter properties are always executed locally on the client. They do not involve any network interaction with the NITRO web service. All properties have basic simple types: integer, long, boolean, and string.

A resource class provides APIs to perform other feature-level operations such as creating a resource, retrieving resources and resource properties, updating a resource, binding resources, and performing bulk operations on resources.

#### **Creating a Resource**

To create a new resource, instantiate the resource class, configure the resource by setting its properties locally, and then upload the new resource instance to the NetScaler appliance.

The following sample code creates a load balancing virtual server:

```
//Create an instance of the lbvserver class
lbvserver new lbvserver obj = new lbvserver();
//Set the properties of the resource locally
new lbvserver obj.name = "MyFirstLbVServer";
new lbvserver obj.ipv46 = "10.102.29.88";
```

```
new lbvserver obj.port = 88;
new<sup>-</sup>lbvserver<sup>-</sup>obj.servicetype = "HTTP";
new<sup>-</sup>lbvserver<sup>-</sup>obj.lbmethod = "ROUNDROBIN";
//Upload the resource to NetScaler
lbvserver.add(ns session,new lbvserver obj);
```
#### **Retrieving Properties of a Resource**

To retrieve the properties of a resource, retrieve the resource object from the NetScaler appliance. Once the object is retrieved, you can extract the required properties of the resource locally, without incurring further network traffic.

The following sample code retrieves the details of a load balancing virtual server:

```
//Retrieve the resource object from the NetScaler
new lbvserver obj =
lbvserver.get(ns_session,"MyFirstLbVServer");
//Extract the properties of the resource from the object 
locally
Console.WriteLine(new lbvserver obj.name);
Console.WriteLine(new_lbvserver_obj.servicetype);
```
You can also retrieve resources by specifying a filter on the value of their properties by using the com.citrix.netscaler.nitro.util.filtervalue class.

For example, you can retrieve all the load balancing virtual servers that have their port set to 80 and servicetype to HTTP:

```
filtervalue[] filter = new filtervalue[2];
filter[0] = new filtervalue("port","80");
filter[1] = new filtervalue("servicetype","HTTP");
lbvserver[] result = lbvserver.get filtered(ns session,filter);
```
You can also retrieve all NetScaler resources of a certain type, such as all services in the NetScaler appliance, by calling the static  $qet()$  method on the service class, without providing a second parameter, as follows:

```
service[] resources = service.get(ns session);
```
#### **Updating a Resource**

To update the properties of a resource, instantiate the resource class, specify the name of the resource to be updated, configure the resource by updating its properties locally, and then upload the updated resource instance to the NetScaler appliance.

The following sample code updates the service type and load balancing method of a load balancing virtual server:

```
//Create an instance of the lbvserver class
lbvserver update \ln = \text{new } \text{lbyserver}();
```

```
//Specify the name of the lbvserver to be updated
update \overline{\text{lb.name}} = "MyFirstLbVServer";
//Specify the updated service type and lb method
update_lb.servicetype = "https";
update lb.lbmethod = "LEASTRESPONSETIME";
//Upload the resource to NetScaler
lbvserver.update(ns session, update lb);
```
**Note:** Some properties in some NetScaler resources are not allowed to be modified after creation. The port number or the service type (protocol) of a load balancing virtual server or a service, are examples of such properties. Even though the update method appears to succeed, these properties retain their original values on the appliance.

#### **Performing Bulk Operations**

You can create, retrieve, update, and delete multiple resources simultaneously and thus minimize network traffic. For example, you can add multiple load balancing virtual servers in the same operation. To perform a bulk operation, you instantiate an array of the resource class, configure the properties of all the instances locally, and then upload all the instances to the NetScaler with one command.

To account for the failure of some operations within the bulk operation, NITRO allows you to configure one of the following behaviors:

- **Exit.** When the first error is encountered, the execution stops. The commands that were executed before the error are committed.
- **\*** Rollback. When the first error is encountered, the execution stops. The commands that were executed before the error are rolled back. Rollback is only supported for add and bind commands.
- **EX Continue.** All the commands in the list are executed even if some commands fail.

**Note:** You must configure the required behavior while establishing a connection with the appliance.

```
nitro_service ns_session = new 
nitro\overline{\phantom{a}}service("10.102.29.60", "http");
ns session.onerror = OnerrorEnum.CONTINUE;
ns_session.login("admin","verysecret");
```
The following sample code creates two load balancing virtual servers:

```
//Create an array of lbvserver instances
lbvserver\lceil] lbs = new lbvserver\lceil 2 \rceil;
//Specify details of first lbvserver
lbs[0] = new lbvserver();lbs[0].name = "lbvserv1";
lbs[0].servicetype = "http";
lbs[0].ipv46 = "10.70.136.5";lbs[0].port = 80;
```

```
//Specify details of second lbvserver
\text{ls}[1] = \text{new} lbvserver();
\text{lbs}[1].name = "lbvserv2";
lbs[1].servicetype = "https";
lbs[1].ipv46 = "10.70.136.5";lbs[1].port = 443;
//upload the details of the lbvservers to the NITRO server
lbvserver.add(ns session, lbs);
```
#### **Binding Resources**

NetScaler resources form relationships with each other through the process of binding. This is how services are associated with a load balancing virtual server (by binding them to it), or how various policies are bound to a load balancing virtual server. Each binding relationship is represented in NITRO by its own class.

To bind one NetScaler resource to another, you must instantiate the appropriate binding class (for example, to bind a service to a load balancing virtual server, you must instantiate the lbyserver service binding class) and add it to the NetScaler configuration (by using the static add() method on this class).

Binding classes have a property representing the name of each resource in the binding relationship. They can also have other properties related to that relationship (for example, the weight of the binding between a load balancing virtual server and a service).

The following sample code binds a service to a load balancing virtual server, by specifying a certain weight for the binding:

```
lbvserver_service_binding bindObj = new 
lbvserver_service_binding();
bindObj.name = ^{\prime\prime}WVFirstLbVServer";
bindObj.servicename = "svc_prod";
bindObj.weight = 20;
lbvserver service binding.add(ns session,bindObj);
```
#### **Globally Binding Resources**

Some NetScaler resources can be bound globally to affect the whole system. For example, a compression policy can be bound to an load balancing virtual server, in which case the policy affects only the traffic on that load balancing virtual server. However, if bound globally, it can affect any traffic on the appliance, regardless of which virtual servers handle the traffic.

Some NITRO classes can be used to bind resources globally. These classes have names that follow the following pattern:

<featurename>global <resourcetype> binding.

For example, the class aaaglobal preauthenticationpolicy binding is used to bind preauthentication policies globally.

<span id="page-30-0"></span>The following sample code creates a preauthentication action and a preauthentication policy that uses that action, and then binds the policy globally at priority 200:

```
aaapreauthenticationaction preauth act1;
aaapreauthenticationpolicy preauth pol1;
aaaqlobal aaapreauthenticationpolicy binding glob binding;
preauth \overline{act1} = new aaapreauthenticationaction();
preauth act1.name = "preak act1";
preauth<sub>act1</sub>.preauth<sub>entication. = "ALLOW";aaapreauthenticationaction.add(ns session, preauth act1);
preauth pol1 = new aaapreauthenticationpolicy();
preauth pol1.name = "preakh pol1";
preauth_pol1.rule = "CLIENT.APPLICATION.PROCESS(antivirus.exe) 
EXISTS";
preauth pol1.reqaction = "preauth act1";
aaapreauthenticationpolicy.add(ns session, preauth pol1);
glob_binding = new 
aaaglobal aaapreauthenticationpolicy binding();
glob binding.policy = "preauth pol1";
glob_binding.priority = 200;
aaaglobal aaapreauthenticationpolicy binding.add(ns session,glo
b binding);
```
### **Feature Statistics APIs**

The NetScaler appliance collects statistics about the usage of its features and the corresponding resources. You can retrieve these statistics by using NITRO API. The statistics APIs are available in different namespaces from the configuration APIs.

The APIs to retrieve statistics of NetScaler features are available in namespaces that have the following pattern:

com.citrix.netscaler.nitro.resource.stat.<feature>.

For example, APIs to retrieve statistics of the load balancing virtual server are available in the com.citrix.netscaler.nitro.resource.stat.lb namespace.

The following sample code retrieves the statistics of a load balancing virtual server and displays some of the statistics returned:

```
lbvserver stats stats =lbvserver_stats.get(ns_session, "MyFirstLbVServer");
Console.WriteLine(stats.curclntconnections);
Console.WriteLine(stats.deferredreqrate);
```
**Note:** Not all NetScaler features and resources have statistic objects associated with them.

### <span id="page-31-0"></span>**AppExpert Application APIs**

To export an AppExpert application, you must instantiate the

com.citrix.netscaler.nitro.resource.config.app.application class, configure the properties of the AppExpert locally, and then export the AppExpert application.

The following sample code exports an AppExpert application named "MyApp1":

```
application myapp = new application();
myapp.appname = "MyApp1";
myapp.apptemplatefilename = "myapp_template";
application.export(ns session, myapp);
```
You can also import an AppExpert application. You must instantiate the com.citrix.netscaler.nitro.resource.config.app.application class, configure the properties of the AppExpert locally, and then import the AppExpert application.

The following sample code imports an AppExpert application named "MyApp1":

```
application myapp = new application();
myapp.append = "MyApp1";myapp.appendiatefilename = "myapp template";application. Import (ns session, myapp);
```
### **Exception Handling**

The status of a NITRO request is captured in the com.citrix.netscaler.nitro.exception.nitro exception class. This class provides the following details of the exception:

- **\*** Session ID. The session in which the exception occurred.
- **Severity.** The severity of the exception: error or warning. By default, only errors are captured. To capture warnings, you must set the warning flag to true, while connecting to the appliance.
- **EXECT FIRM EXECT EXECT** FIRE STATE FIRM FIRM FIRM FIRM FIRM CODE STATE: **EXECT** FIRM FIRM FIRM FIRM FIRM FIRM THE THAT that the NITRO request is successful. A non-zero error code indicates an error in processing the NITRO request.
- **\*** Error message. Provides a brief description of the exception.

For a list of error codes, see the errorlisting.html file available in the <NITRO SDK HOME>/doc/api reference folder.

# <span id="page-32-0"></span>**Chapter 6**

## REST Web Services

### **Topics:**

- *[Performing System Level](#page-34-0) [Operations](#page-34-0)*
- *[Configuring NetScaler](#page-37-0) [Features](#page-37-0)*
- *[Binding NetScaler Resources](#page-42-0)*
- *[Retrieving Feature Statistics](#page-43-0)*
- *[Managing AppExpert](#page-44-0) [Applications](#page-44-0)*
- *[Handling Exceptions](#page-46-0)*

REST (REpresentational State Transfer) is an architectural style based on simple HTTP requests and responses between the client and the server. REST is used to query or change the state of objects on the server side. In REST, the server side is modeled as a set of entities where each entity is identified by a unique URL. For example, the load balancing virtual server entity is identified by the URL http://<NSIP>/nitro/v1/ config/<lbvserver>/<lbvserver\_name>.

Each resource also has a state on which the following operations can be performed:

- **Create.** Clients can create new server-side resources on a "container" resource. You can think of container resources as folders, and child resources as files or subfolders. The calling client provides the state for the resource to be created. The state can be specified in the request by using XML or JSON format. The client can also specify the unique URL that will identify the new object. Alternatively, the server can choose and return a unique URL identifying the created object. The HTTP method used for Create requests is POST.
- w **Read.** Clients can retrieve the state of a resource by specifying its URL with the HTTP GET method. The response message contains the resource state, expressed in JSON format.
- Update. You can update the state of an existing resource by specifying the URL that identifies that object and its new state in JSON or XML, using the PUT HTTP method.
- **Delete.** You can destroy a resource that exists on the server-side by using the DELETE HTTP method and the URL identifying the resource to be removed.

In addition to these four CRUD operations (Create, Read, Update, and Delete), resources can support other operations or actions. These operations use the HTTP POST method, with the URL specifying the operation to be performed and the request body specifying the parameters for that operation.

NetScaler NITRO APIs are categorized depending on the scope and purpose of the APIs into system APIs, feature configuration APIs, and feature statistics APIs.

**Note:** All NITRO operations are logged in the /var/nitro/ nitro.log file on the appliance.

### <span id="page-34-0"></span>**Performing System Level Operations**

The first step towards using NITRO is to establish a session with the NetScaler appliance and then authenticate the session by using the NetScaler administrator's credentials. You must specify the username and password in the  $\log_{10}$  object. The session ID that is created must be specified in the request header of all further operations in the session.

**Note:** You must have a user account on the appliance to log on to it. The configuration operations that you can perform are limited by the administrative roles assigned to your account.

To connect to a NetScaler appliance with NSIP address 10.102.29.60 by using the HTTP protocol:

- w **URL.** https://10.102.29.60/nitro/v1/config/login/
- $\bullet$  Method. POST
- **\*** Request.
	- **Header.**

```
Content-Type:application/vnd.com.citrix.netscaler.login
+json
```
**Note:** Content types such as 'application/x-www-form-urlencoded' that were supported in earlier versions of NITRO can also be used. You must make sure that the payload is the same as used in earlier versions. The payloads provided in this documentation are only applicable if the content type is of the form 'application/vnd.com.citrix.netscaler.login +json'.

• **Payload.**

```
{
     "login":
     {
          "username":"admin",
          "password":"verysecret"
 }
}
```
- **\*** Response.
	- **Header.**

```
HTTP/1.0 201 Created
Set-Cookie:
NITRO AUTH TOKEN=##87305E9C51B06C848F0942; path=/nitro/v1
```
**Note:** By default, the connection to the appliance expires after 30 minutes of inactivity. You can modify the timeout period by specifying a new timeout period (in seconds) in the login object. For example, to modify the timeout period to 60 minutes, the request payload is:

```
{
     "login":
     {
          "username":"admin",
          "password":"verysecret",
          "timeout":3600
     }
}
```
You can also connect to the appliance to perform a single operation, by specifying the username and password in the request header of the operation. For example, to connect to an appliance while adding a load balancing virtual server:

- w **URL.** https://10.102.29.60/nitro/v1/config/lbvserver/
- Method. POST
- **\*** Request.
	- **Header.**

```
X-NITRO-USER:admin
X-NITRO-PASS:verysecret
Content-Type:application/vnd.com.citrix.netscaler.lbvserver
+json
```
• **Payload.**

```
{
   "lbvserver":
   {
       ...
       ...
       ...
}
```
- **\*** Response.
	- **Header.**

HTTP/1.0 201 Created

You can also perform other system-level operations such as enabling NetScaler features and modes, saving and clearing NetScaler configurations, setting the session timeout, setting the severity of the exceptions to be handled, setting the behavior of bulk operations, and disconnecting from the appliance.

For more information on the REST messages, see the **Configuration** node of the <NITRO\_SDK\_HOME>/index.html file.

**Example 1: Enable the load balancing feature**

- w **URL.** http://10.102.29.60/nitro/v1/config/nsfeature?action=enable
- w **HTTP Method.** POST
- **\*** Request.
	- **Header**

```
Cookie:NITRO_AUTH_TOKEN=tokenvalue
Content-Type:application/vnd.com.citrix.netscaler.nsfeature
+json
```
• **Payload**

```
{
        "nsfeature":
         {
                "feature":
\begin{bmatrix} 1 & 1 & 1 \\ 1 & 1 & 1 \end{bmatrix} "LB",
[[]
        }
}
```
**Example 2: Save NetScaler configurations**

- w **URL.** http://10.102.29.60/nitro/v1/config/nsconfig?action=save
- w **HTTP Method.** POST
- **\*** Request.
	- **Header**

```
Cookie:NITRO_AUTH_TOKEN=tokenvalue
Content-Type:application/vnd.com.citrix.netscaler.nsconfig
+json
```
• **Payload**

```
{
     "nsconfig":{}
}
```
#### **Example 3: Disconnecting from the appliance**

- w **URL.** https://10.102.29.60/nitro/v1/config/logout/
- w **HTTP Method.** POST
- **\*** Request.

<span id="page-37-0"></span>• **Header**

```
Cookie:NITRO_AUTH_TOKEN=tokenvalue
Content-Type:application/vnd.com.citrix.netscaler.logout
+json
```
#### • **Payload**

```
{
      "logout":{}
}
```
**Note:** Make sure that you have saved the configurations before performing this operation.

### **Configuring NetScaler Features**

A NetScaler appliance has multiple features, and each feature has multiple resources. Each NetScaler resource, depending on the operation to be performed on it, has a unique URL associated with it. URLs for configuration operations have the format http://<NSIP>/nitro/v1/config/<resource type>/<resource name>. For example, to access the lbvserver named MyFirstLbVServer on a NetScaler with IP 10.102.29.60, the URL is http://10.102.29.60/nitro/v1/config/lbvserver/ MyFirstLbVServer.

Using NITRO you can perform operations such as creating a resource, retrieving resources and resource properties, updating a resource, binding resources, and performing bulk operations on resources.

For more information on the REST messages, see the **Configuration** node of the <NITRO\_SDK\_HOME>/index.html file.

#### **Creating a resource**

To create a new resource (for example, an lbvserver) on the appliance, specify the resource name and other related arguments in the specific resource object. For a lbvserver resource, the object would be an lbvserver object.

To create an lbvserver named "MyFirstLbVServer":

- w **URL.** http://10.102.29.60/nitro/v1/config/lbvserver/
- w **HTTP Method.** POST
- Request.
	- **Header**

```
Cookie:NITRO_AUTH_TOKEN=tokenvalue
Content-Type:application/vnd.com.citrix.netscaler.lbvserver
+json
```
#### • **Payload**

```
{
     "lbvserver":
     {
         "name":"MyFirstLbVServer",
         "servicetype":"http"
 }
}
```
#### **Retrieving properties of a resource**

NetScaler resource properties can be retrieved as follows:

• To retrieve details of all resources of a specific type, specify the resource type in the URL.

URL format: http://<NSIP>/nitro/v1/config/<resource\_type>

• To retrieve details of a specific resource on the NetScaler appliance, specify the resource name in the URL.

```
URL format: http://<NSIP>/nitro/v1/config/<resource_type>/
<resource_name>
```
• To retrieve specific details of a resource, specify the resource details that you want to view in the URL.

URL format: http://<NSIP>/nitro/v1/config/<resource\_type>/ <resource\_name>?attrs=<attrib1>,<attrib2>

 $\bullet$  To retrieve details of resources on the basis of some filter, specify the filter conditions in the URL.

URL format: http://<NSIP>/nitro/v1/config/<resource\_type>? filter=<attrib1>:<value>,<attrib2>:<value>

• If the request is likely to result in a large number of resources, you can divide the results into pages and retrieve them page by page.

For example, assume that you have a NetScaler that has 53 lbvservers and you want to retrieve all the lbvservers. So, instead of retrieving all 53 in one response, you can configure the results to be divided into pages of 10 lbvservers each (6 pages total), and retrieve them from the NetScaler page by page.

URL format: http://<NSIP>/nitro/v1/config/<resource\_type>? pageno=<value>&pagesize=<value>

You specify the page count with the pagesize parameter and the page number that you want to retrieve with the pageno parameter.

\* To get the number of resources that are likely to be returned by a request, you can use the count query string parameter to ask for a count of the resources to be returned, rather than the resources themselves.

```
URL format: http://<NSIP>/nitro/v1/config/<resource_type>?
count=yes
```
To retrieve the details of an lbvserver named "MyFirstLbVServer":

- w **URL.** http://10.102.29.60/nitro/v1/config/lbvserver/MyFirstLbVServer/
- w **HTTP Method.** GET
- **\*** Request.
	- **Header**

Cookie:NITRO\_AUTH\_TOKEN=tokenvalue

- **\*** Response.
	- **Header**

```
HTTP/1.0 200 OK
Content-Type:application/vnd.com.citrix.netscaler.lbvserver
+json
```
• **Payload**

```
{
       "lbvserver":
       [
\left\{ \begin{array}{cc} 0 & 0 \\ 0 & 0 \end{array} \right. "name":"MyFirstLbVServer",
                  "servicetype":"http",
                  "insertvserveripport":"OFF",
                  "ip":"0.0.0.0",
                  "port":80,
                  ...
 } 
      ]
}
```
#### **Updating a resource**

To update the details of an existing resource on the NetScaler appliance, specify the resource name, and the arguments to be updated, in the specific resource object.

To change the load balancing method to ROUNDROBIN and update the comment property for a load balancing virtual server named "MyFirstLbVServer":

- w **URL.** http://10.102.29.60/nitro/v1/config/lbvserver/MyFirstLbVServer/
- w **HTTP Method.** PUT
- **\*** Request.
	- **Header**

```
Cookie:NITRO_AUTH_TOKEN=tokenvalue
Content-Type:application/vnd.com.citrix.netscaler.lbvserver
+json
```
• **Payload**

```
{
     "lbvserver":
```

```
\left\{\begin{array}{ccc} \end{array}\right\} "name":"MyFirstLbVServer",
             "lbmethod":"ROUNDROBIN",
             "comment":"Updated comments"
       }
}
```
#### **Enabling a resource**

To enable a resource on the NetScaler appliance, specify the resource name in the specific resource object.

To enable a load balancing virtual server named "MyFirstLbVServer":

- w **URL.** http://10.102.29.60/nitro/v1/config/lbvserver?action=enable
- w **HTTP Method.** POST
- **\*** Request.
	- **Header**

```
Cookie:NITRO_AUTH_TOKEN=tokenvalue
Content-Type:application/vnd.com.citrix.netscaler.lbvserver
+json
```
• **Payload**

```
{
     "lbvserver":
     {
         "name":"MyFirstLbVServer"
 }
}
```
#### **Performing bulk operations**

You can create, retrieve, update, and delete multiple resources simultaneously and thus minimize network traffic. For example, you can add multiple load balancing virtual servers in the same operation. To perform a bulk operation, specify the required parameters in the same request payload.

To account for the failure of some operations within the bulk operation, NITRO allows you to configure one of the following behaviors:

- **Exit.** When the first error is encountered, the execution stops. The commands that were executed before the error are committed.
- **\*** Rollback. When the first error is encountered, the execution stops. The commands that were executed before the error are rolled back. Rollback is only supported for add and bind commands.
- **Continue.** All the commands in the list are executed even if some commands fail.

You must specify the behavior of the bulk operation in the request header using the X-NITRO-ONERROR parameter.

To add two load balancing virtual servers in one operation and continue if one command fails:

- w **URL.** http://10.102.29.60/nitro/v1/config/lbvserver/
- w **HTTP Method.** POST
- **\*** Request.
	- **Header**

```
Cookie:NITRO_AUTH_TOKEN=tokenvalue
Content-Type:application/
vnd.com.citrix.netscaler.lbvserver_list+json
X-NITRO-ONERROR:continue
```
• **Payload**

```
{
      "lbvserver":
      \lceil\{"name": "new lbvserver1",
                  "servicetype":"http"
            },
\left\{ \begin{array}{cc} 0 & 0 \\ 0 & 0 \end{array} \right. "name":"new_lbvserver2",
                  "servicetype":"http"
            }
      ]
}
```
- **\*** Response
	- **Header**

HTTP/1.0 207 Multi Status

• **Payload**

{

```
 "errorcode":273,
      "message":"Resource already exists",
      "severity":"ERROR",
      "response": 
     \sqrt{2}\left\{ \begin{array}{cc} 0 & 0 \\ 0 & 0 \end{array} \right. "errorcode": 0,
 "message": "Done",
 "severity": "NONE"
           },
\left\{ \begin{array}{cc} 0 & 0 \\ 0 & 0 \end{array} \right. "errorcode": 273,
                 "message":"Resource already exists",
                 "severity": "ERROR"
 }
```
 $\blacksquare$ }

### <span id="page-42-0"></span>**Binding NetScaler Resources**

NetScaler resources form relationships with each other through the process of binding. This is how services are associated with an lbvserver (by binding them to it), or how various policies are bound to an lbvserver. Each binding relationship is represented by its own object. A binding resource has properties representing the name of each NetScaler resource in the binding relationship. It can also have other properties related to that relationship (for example, the weight of the binding between an lbvserver resource and a service resource).

**Note:** Unlike for NetScaler entities, you use a PUT HTTP method, instead of POST, for adding new binding resources.

For more information on the REST messages, see the **Configuration** node of the <NITRO\_SDK\_HOME>/index.html file.

To bind a service to a load balancing virtual server named "MyFirstLbVServer" and specify a weight for the binding:

- w **URL.** http://10.102.29.60/nitro/v1/config/lbvserver\_service\_binding/ MyFirstLbVServer?action=bind
- w **HTTP Method.** PUT
- **\*** Request.
	- **Header**

```
Cookie:NITRO_AUTH_TOKEN=tokenvalue
Content-Type:application/
vnd.com.citrix.netscaler.lbvserver_service_binding+json
```
• **Payload**

```
{
    "lbvserver service binding":
     {
         "servicename":"svc_prod",
         "weight":20,
         "name":"MyFirstLbVServer"
     }
}
```
To retrieve list of all the services bound to a virtual server "lbv1":

- w **URL.** http://10.102.29.60/nitro/v1/config/lbvserver\_service\_binding/lbv1? attrs=servicename
- w **HTTP Method.** GET

<span id="page-43-0"></span>For more information on retrieving information, see the "Retrieving properties of a resource" section in [Configuring NetScaler Features](#page-37-0).

#### **Globally Bind Resources**

Some NetScaler resources can be bound globally to affect the whole system. For example, if a compression policy is bound to an lbvserver, the policy affects only the traffic on that lbvserver. However, if bound globally, it can affect any traffic on the appliance, regardless of which virtual servers handle the traffic.

The names of NITRO resources that can be used to bind resources globally have the pattern <featurename>global <resourcetype> binding. For example, the object aaaglobal\_preauthenticationpolicy\_binding is used to bind preauthentication policies globally.

To bind the policy named preautpol1 globally at priority 200:

- w **URL.** http://10.102.29.60/nitro/v1/config/ aaaglobal\_aaapreauthenticationpolicy\_binding?action=bind
- w **HTTP Method.** PUT
- **\*** Request.
	- **Header**

```
Cookie:NITRO_AUTH_TOKEN=tokenvalue
Content-Type:application/
vnd.com.citrix.netscaler.aaaglobal_aaapreauthenticationpoli
cy_binding+json
```
• **Payload**

```
{
      "aaaglobal aaapreauthenticationpolicy binding":
\left\{\begin{array}{ccc} & & \\ & & \end{array}\right\} "policy":"preautpol1",
             "priority":200
       }
}
```
### **Retrieving Feature Statistics**

The NetScaler appliance collects statistics about the usage of its features and the corresponding resources. NITRO can retrieve these statistics.

- $\bullet$  URL to get statistics of a feature must have the format  $http:///$ nitro/v1/stat/<feature\_name>.
- $\bullet$  URL to get the statistics of a resource must have the format: http:// $\langle$ NSIP>/ nitro/v1/stat/<resource type>/<resource name>.

For more information on the REST messages, see the **Statistics** node of the <NITRO\_SDK\_HOME>/index.html file.

<span id="page-44-0"></span>To get the statistics of a lbvserver named "MyFirstLbVServer":

- w **URL.** http://10.102.29.60/nitro/v1/stat/lbvserver/MyFirstLbVServer
- w **HTTP Method.** GET
- **\*** Request.
	- **Header.**

```
Content-Type:application/vnd.com.citrix.netscaler.lbvserver
+json
```
- **\*** Response.
	- **Header**

HTTP/1.0 200 OK

• **Payload**

```
{
     "lbvserver":
     [
\{ "name":"MyFirstLbVServer",
             "establishedconn":0,
             "vslbhealth":0,
             "primaryipaddress":"0.0.0.0",
             ...
 } 
    ]
}
```
**Note:** Not all NetScaler features and resources have statistic objects associated with them.

### **Managing AppExpert Applications**

To export an AppExpert application, specify the parameters needed for the export operation in the apptemplateinfo object. Optionally, you can specify basic information about the AppExpert application template, such as the author of the configuration, a summary of the template functionality, and the template version number, in the template info object. This information is stored as part of the template file that is created.

To export an AppExpert application named "MyApp1":

- w **URL.** http://10.102.29.60/nitro/v1/config/apptemplateinfo?action=export
- w **HTTP Method.** POST
- **\*** Request.

• **Header**

```
Cookie:NITRO_AUTH_TOKEN=tokenvalue
Content-Type:application/
vnd.com.citrix.netscaler.apptemplateinfo+json
```
• **Payload**

```
{
     "apptemplateinfo":
     {
         "appname":"MyApp1",
         "apptemplatefilename":"BizAp.xml",
        "template_info":
\left\{ \begin{array}{cc} 0 & 0 \\ 0 & 0 \end{array} \right. "templateversion_major":"2",
              "templateversion_minor":"1",
 "author":"XYZ",
 "introduction":"Intro",
              "summary":"Summary"
         },
    }
}
```
To import an AppExpert application, specify the parameters needed for the import operation in the apptemplateinfo object.

To import an AppExpert application named "MyApp1":

- w **URL.** http://10.102.29.60/nitro/v1/config/apptemplateinfo?action=import
- w **HTTP Method.** POST
- **\*** Request.
	- **Header**

```
Cookie:NITRO_AUTH_TOKEN=tokenvalue
Content-Type:application/
vnd.com.citrix.netscaler.apptemplateinfo+json
X-NITRO-ONERROR:rollback
```
• **Payload**

```
{
    "apptemplateinfo":
    {
        "apptemplatefilename":"BizAp.xml",
        "deploymentfilename":"BizAp_deployment.xml",
        "appname":"MyApp1"
    }
}
```
To import an AppExpert application by specifying different deployment settings:

w **URL.** http://10.102.29.60/nitro/v1/config/apptemplateinfo?action=import

- <span id="page-46-0"></span>w **HTTP Method.** POST
- **\*** Request.
	- **Header**

```
Cookie:NITRO_AUTH_TOKEN=tokenvalue
Content-Type:application/
vnd.com.citrix.netscaler.apptemplateinfo+json
X-NITRO-ONERROR:rollback
```
• **Payload**

```
{
    "apptemplateinfo":
\left\{\begin{array}{c} \end{array}\right. "apptemplatefilename":"BizAp.xml",
       "appname":"Myapp2"
        "deploymentinfo":
\left\{ \begin{array}{cc} 0 & 0 \\ 0 & 0 \end{array} \right. "appendpoint":
 [
 {
                      "ipv46":"11.2.3.8",
                      "port":80,
                      "servicetype":"HTTP"
 }
            \frac{1}{2},
             "service":
 [
 {
                      "ip":"12.3.3.15", 
                      "port":80,
                      "servicetype":"SSL"
                  },
{
                      "ip":"14.5.5.16", 
                      "port":443,
                      "servicetype":"SSL"
 }
            ],
       }
   }
}
```
### **Handling Exceptions**

The response header provides the status of an operation by using HTTP status codes and the response payload provides the requested resource object (for GET method) and error details (for unsuccessful operation). NITRO does not provide a response payload for successful POST, PUT and DELETE methods. For successful GET method, the response payload consists only the requested resource object.

The following table provides the HTTP status codes:

#### Chapter 6 REST Web Services

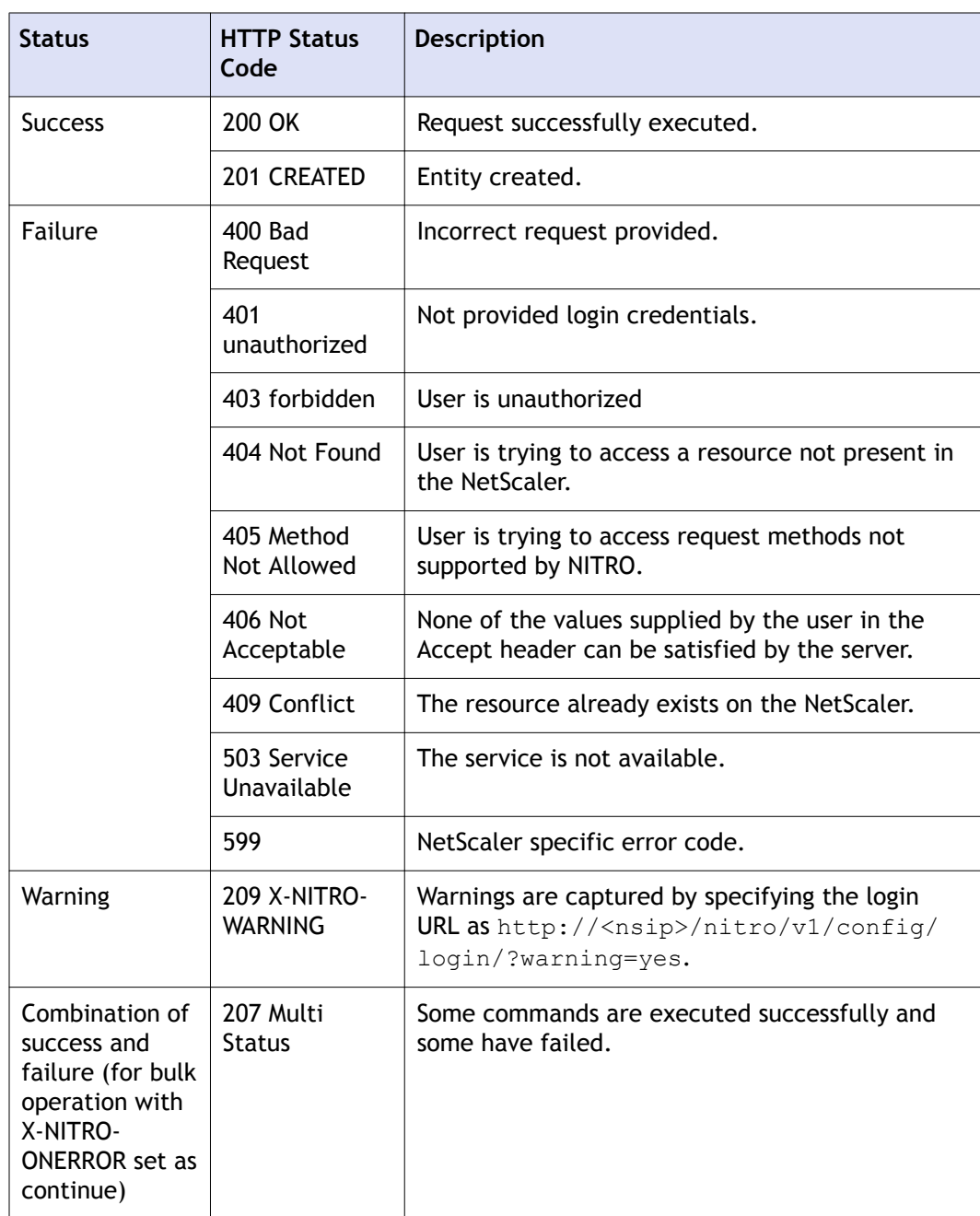

**Note:** The content-type in the response header of an unsuccessful operation, consists of error MIME type instead of resource MIME type.

For a more detailed description of the error codes, see the API reference available in the <NITRO\_SDK\_HOME>/doc folder.

### <span id="page-48-0"></span>**Chapter 7**

## Unsupported NetScaler Operations

Some NetScaler operations that are available through the command line interface and through the configuration utility, are not available through NITRO APIs. The following list provides the NetScaler operations not supported by NITRO:

- $\bullet$  install API
- diff API on nsconfig resource
- w UI-internal APIs (update, unset, and get)
- $\bullet$  show ns info
- Application firewall APIs:
	- importwsdl
	- importcustom
	- importxmlschema
	- importxmlerrorpage
	- importhtmlerrorpage
	- rmwsdl
	- rmcustom
	- rmxmlschema
	- rmxmlerrorpage
	- rmhtmlerrorpage
- CLI-specific APIs:
	- ping
	- ping6
	- traceroute
	- traceroute6
	- nstrace
	- scp
	- configaudit
- show defaults
- show permission
- batch
- source